## **Central Review**

## Introduction

Once you lock an estimate, the workfile will flow into the Central **Review** queue. You will need to wait until the review is completed to make any changes to this workfile.

## Viewing Workfiles Under Review

You can keep track of all workfiles that are under review from My Work Dashboard.

To view workfiles under review, follow the steps below:

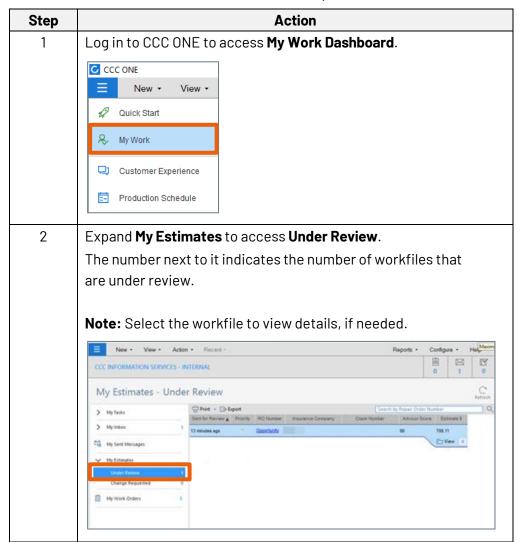

Continued on next page...

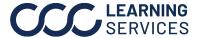

**Updating Workfiles** that have been Reviewed After the estimate has been reviewed and if, there are changes that need to be made, you will see those next to the **Change Requested**. To update reviewed workfiles, follow the steps below:

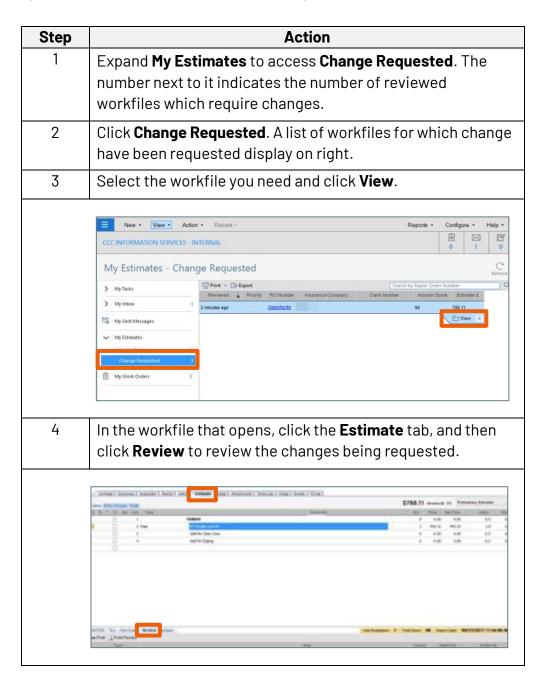

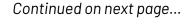

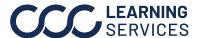

## Central Review, Continued

**Updating** Workfiles that have been Reviewed, continued

| Step |                                        | Action                                                                                                    |
|------|----------------------------------------|----------------------------------------------------------------------------------------------------|
| 4    | review The N  In  In  In  R  In  Ma  C | the <b>Notes</b> tab if you need to communicate with the ver while implementing changes that are requested. <b>ew Note</b> window opens: In the <b>Category</b> field, select <b>Internal Memo</b> . In the <b>Type</b> field, select <b>Estimator to Central Reviewer</b> . In the <b>Note</b> filed, add notes. In the <b>Note</b> filed, add notes. In the <b>Solution</b> the section.  Click <b>OK</b> . |
|      | New Note                               |                                                                                                    |
|      | Category:                              | Internal Memo                                                                                                    |
|      | Type:                                  | Estimator to Central Reviewer ▼                                                                                                    |
|      |                                        | Quarter glass added to estimate.                                                                                                    |
|      | Note:                                  | Cuarter glass accept to estimate.                                                                                                    |
|      | Note:                                  | This is a critical note                                                                                                    |
|      |                                        |                                                                                                    |
|      | Last three no                          | This is a critical note                                                                                                    |

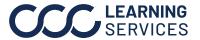